# Lab 10 - Networking

#### *Due: December 3, 2017 at 4:00pm*

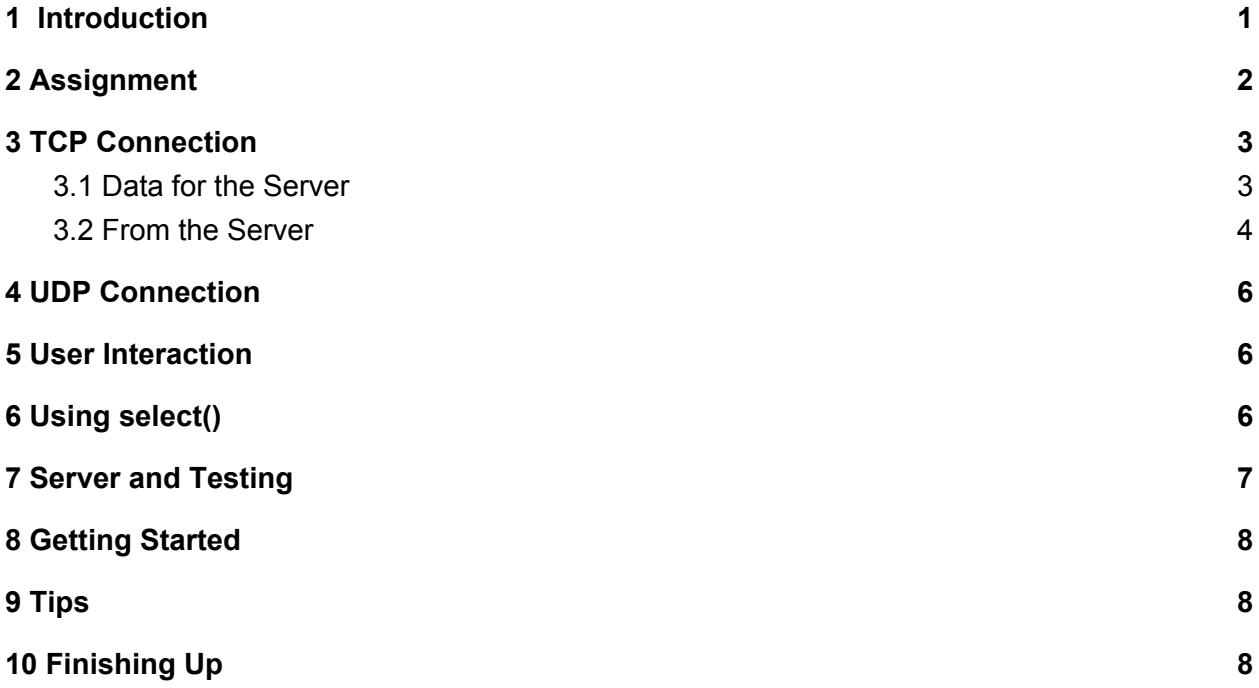

### <span id="page-0-0"></span>1 Introduction

In an effort to boost employee productivity, Mike wants to play some music on the scare floor to get the company scarers energized and motivated. Fortunately, Monsters, Inc. already has a piece of software that broadcasts music. However, Mike wasn't able to find the client and he isn't sure how to program one himself (he didn't major in Computer Science at Monsters University). Your mission is to create this client so Mike can blast music on the scare floor and get the scarers pumped up.

### <span id="page-0-1"></span>2 Assignment

For this assignment, you will be implementing a client for an internet radio station server. The radio station server, henceforth dubbed the music server, maintains several radio stations, each of which loops a single song continuously. After starting up, the music server streams information about a station and the mp3 encoding of the song being played on that station to each client (such as the one you will write) that connects to it.

A music client communicates with the radio station server using two ports and two different *protocols*. One port communicates using TCP, handling control data for the server. The other port communicates using UDP, receiving song data from the server.

There are two main reasons you will use UDP in this project to deliver music data:

- Unlike TCP, which guarantees packet delivery, UDP does not guarantee that the packets sent will reach their destination. UDP traffic is unidirectional, so UDP will simply send packets to its destination without waiting for confirmation that the packet was received. If a packet fails to be successfully delivered, it will simply be skipped over. This makes UDP well suited to real-time applications such as streaming music.
- Because there is no error checking, UDP can send packets more quickly than TCP.

Your client will manage input and output from the two ports passed to it, as well as from stdin, using a **select()** event loop. Be sure to set up your sockets with the correct protocols.

When it is complete, your music client should take three arguments:

./client <hostname> <serverport> <udpport>

**hostname** is the name of the machine that is running the music server. Host names are the names of servers, like **[www.facebook.com](http://www.facebook.com/)** or **cs.brown.edu**. If you are working from a department machine, you can find out the hostname of your computer by looking at its name; for instance, if you were working from **cslab5e**, your hostname would be **cslab5e.cs.brown.edu**. If you are running the server on the same machine as you are running the client, you can use localhost as your host name. **localhost** is a reserved hostname that always represents the computer you are currently using.

**serverport** and **udpport** are the ports you will be using to connect to the server and for the server to send your client data, respectively. You may choose these to be whatever you would like, other than the ports 0-1023, which are reserved for system use, and will cause an error if you try to bind a socket to them (for instance, web servers generally use port 80 and ssh servers use port 22 by default). **serverport** should match what you chose when setting up the server, and **udpport** can be anything not in the reserved range.

Before you begin working on the project, make sure you review the lecture materials on network programming, particularly the code demos provided on the website. Network programming is quite complicated and working with a guide will be very helpful.

### <span id="page-1-0"></span>3 TCP Connection

The TCP part of your client handles the server control data. It will both send data to the server and receive data from the server.

#### <span id="page-2-0"></span>3.1 Data to the Server

Your client should be able to send the following information to the server through its TCP port:

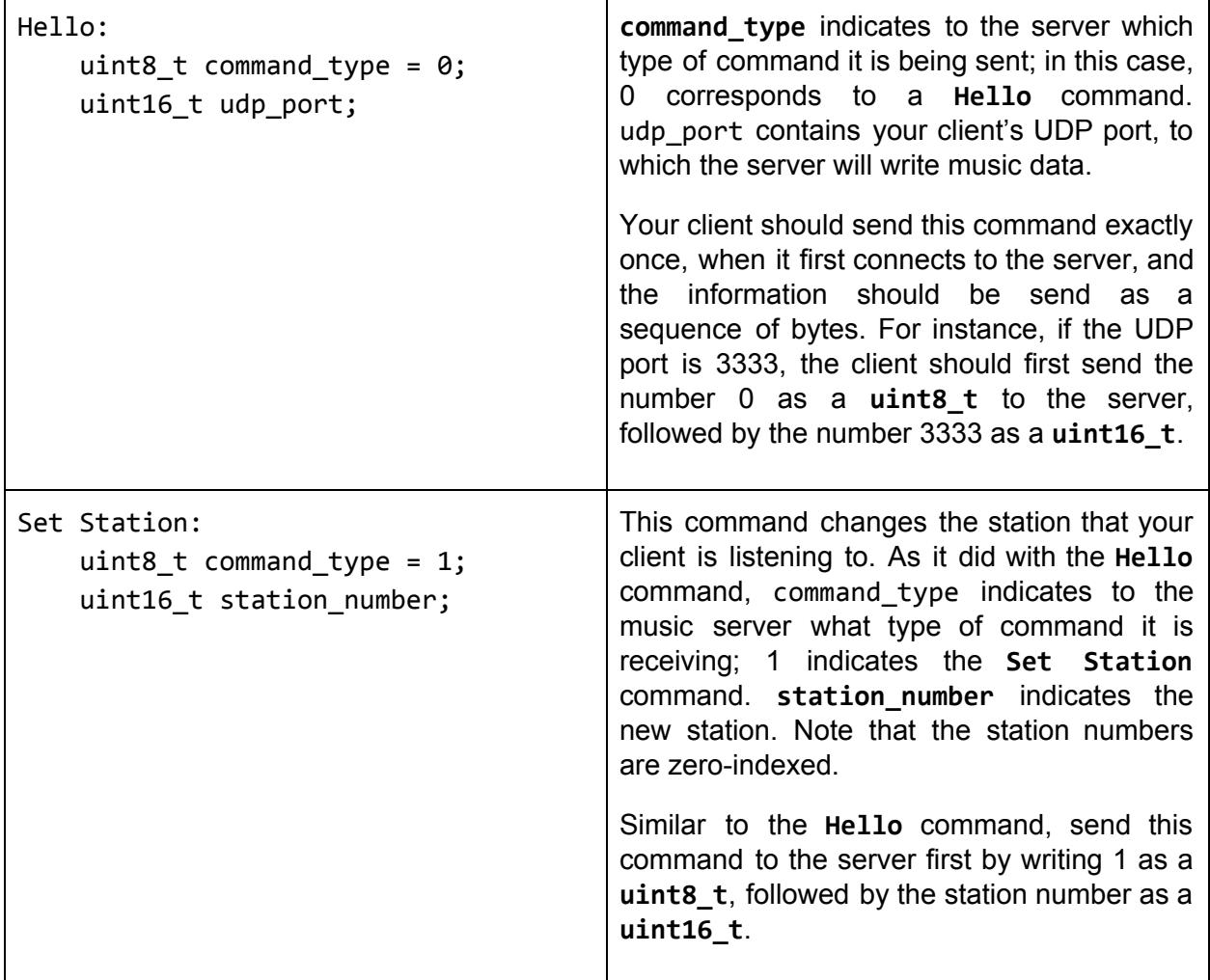

A **uint8\_t** is an unsigned single-byte integer, and a **uint16\_t** is an unsigned double-byte integer. These data types are declared in **<inttypes.h>**, which is already included for you in the stencil code. The local byte-ordering of the **uint16\_t** may be different from the network order, so be sure to make the appropriate conversion to *network byte order*.

To accomplish this, you'll want to use the functions **htons()** and/or **htonl()** when sending the server the port number. These functions are defined in **<netdb.h>**. Consult the man pages for a description of these functions.

#### <span id="page-3-0"></span>3.2 Data from the Server

The TCP port of your music client will also receive instructions from the server. You can receive the following instructions during the lifetime of your program:

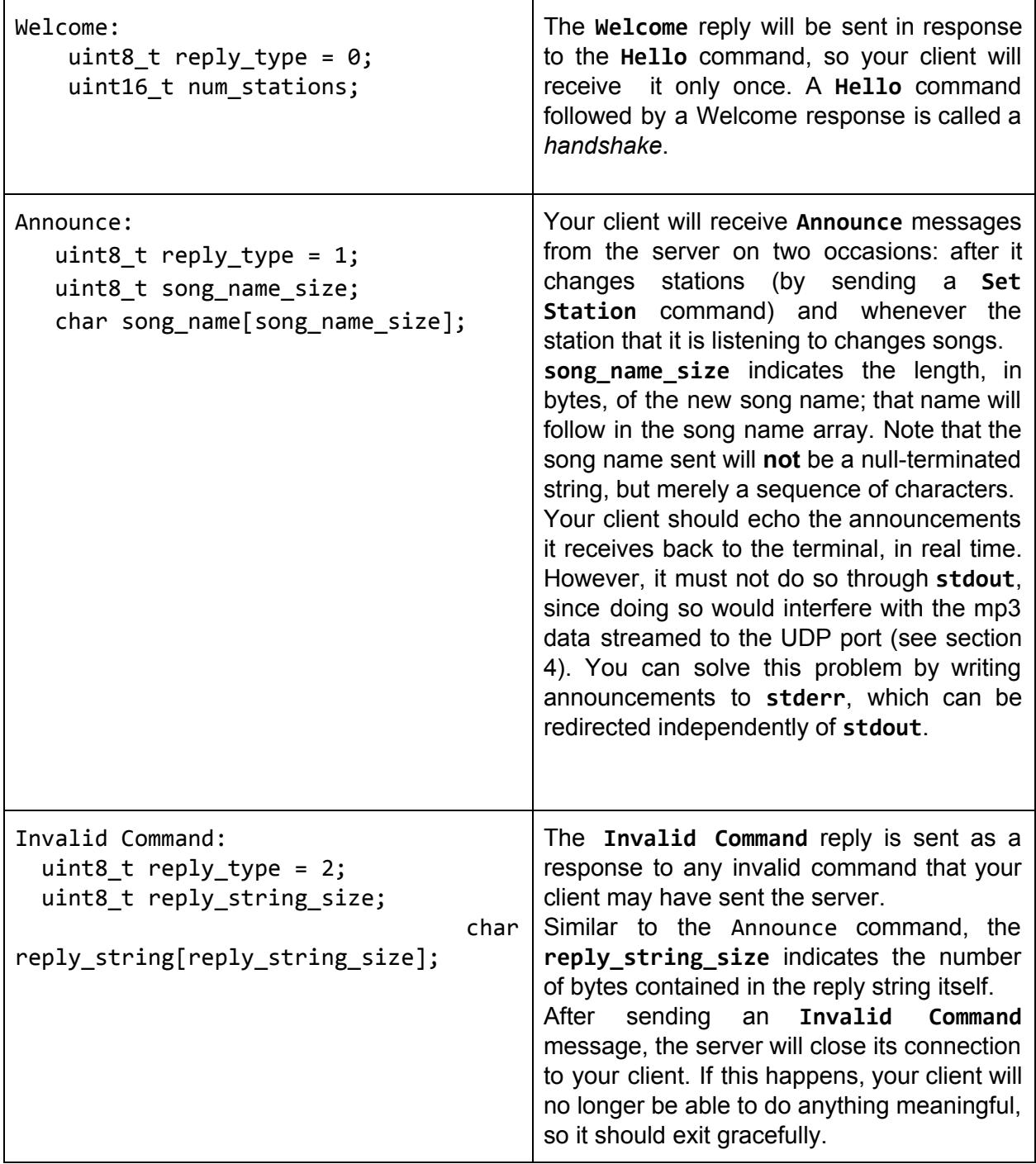

If tcp fd is the file descriptor associated with your TCP port, you can read the instructions from the network as follows:

```
/* Reading a Welcome Instruction */
uint8_t reply_type;
uint16_t num_stations;
if (read(tcp_fd, &reply_type, sizeof(uint8_t)) != sizeof(uint8_t)) {
    /* error handling */
};
if (read(tcp_fd, &num_stations, sizeof(uint16_t)) != sizeof(uint16_t))
{
    /* error handling */
};
```
Remember that **read()** transfers untyped bytes into a generic buffer. Here, those buffers are the **reply\_type** and **num\_stations** variables. You can think of the these variables as arrays of bytes with sizes **sizeof(uint8\_t)** and **sizeof(uint16\_t)** respectively, so that reading into their address sets their values.

When you sent commands to the server, you used **htons()** and/or **htonl()**. As you may have guessed, there are corresponding functions to go in the other direction! Use **ntohs()** and **ntohl()**, which are also defined in **<netdb.h>**.

Here is a visual summary of how sockets and TCP work in Unix:

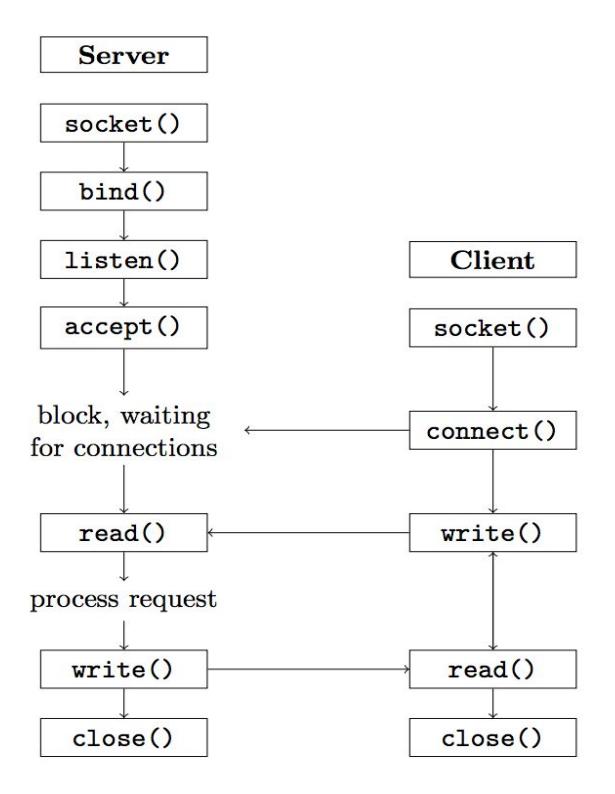

Figure 1: This diagram was inspired by an answer we found on [StackOverflow.](http://stackoverflow.com/questions/27014955/socket-connect-vs-bind)

## 4 UDP Connection

The UDP part of your client receives the song's mp3 encoding from the server. It will not send commands to the server; all it needs to do is echo the mp3 data that it receives from the server to **stdout**. You can then play the music by piping the output of your client to another program (see section 7).

After your client initiates its TCP connection with the music server and chooses a station, the server will begin streaming data to the UDP port of your client. Consequently, the UDP part of your client need not **connect()** to the server; all it needs to do is **bind()** to the port passed to your program as an argument. Do this before your TCP connection first connects to the music server.

#### <span id="page-5-0"></span>5 User Interaction

The TCP part of your music client communicates with the server, establishing the connection and then controlling the station streamed to the UDP part of your client. These elements of your client do not, however, provide any control over when the station should be changed or the connection should be closed—when should your TCP connection send a **Set Station** command? When should it close its connection to the server?

A physical radio performs these operations when instructed to do so by its user; your music client will do the same. We have already written this for you in the stencil code, so don't worry about it!

Once you have finished the parsing section in the **select()** loop, you can set the station through the command line simply by typing a number 0 to 9.

## <span id="page-5-1"></span>6 Using select()

Be sure to familiarize yourself with the **select()** function before starting. Important functions you should be using within your **select()** loop include **FD\_ZERO()**, **FD\_SET()**, and **FD\_ISSET()**. The man pages for these functions contain detailed information about what they do and how they should be used.

Some helpful tips:

● **FD\_ZERO()** and **FD\_SET()** should be called with every iteration of the while loop. This is necessary because when **select()** returns, it modifies the contents of its sets such that they only contain the ready file descriptors. The other file descriptors will have been

cleared and thus must be restored in the next iteration of the loop.

- The first argument of **select()** is the highest file descriptor in any of the sets, plus 1.
- For its last argument, **select()** takes a timeout value. If you set this value to **NULL**, **select()** will block indefinitely.

#### <span id="page-6-0"></span>7 Server and Testing

A music server is provided for you in **/course/cs0330/bin/cs0330\_networking\_server**. To run this server, run

```
cs0330_networking_server <port> <file1 [file2 [file3 [...]]]>
```
where each file is an mp3 file. This will run the server with a number of stations equal to the number of files provided. If you don't have your own, you can find some mp3 files in **/course/cs0330/pub/networking**.

You could also run:

```
cs0330_networking_server <port> /course/cs0330/pub/networking/*
```
Which will create a station for each mp3 file in **/course/cs0330/pub/networking***.*

Here are some ways to test your program once you have a server running:

• Create a small text file and add it as a station to the music server. The server just streams its input files - its intended use is with music files, but there's no restriction.

/bin/echo "Hello World" > networking\_test\_file.txt /course/cs0330/bin/cs0330\_networking\_server <port> networking\_test\_file.txt

If you listen to this station with a music client, you should see the text file's contents streamed to stdout.

● Try piping the output of your music client to the mpg123 program:

./client <hostname> <serverport> <udpport> | mpg123 -

Bring your headphones to the CIT and have a listen (mpg123 won't work remotely). Make sure you use the headphone jack in the back of the machine - the jack in the front likely won't work. Many machines in the CIT have non-functional sound.

### <span id="page-7-0"></span>8 Getting Started

A good way to start this lab is by doing the following:

- Set up your TCP port and test your ability to "handshake" with the server. You can do this without setting up the UDP part of your client, so starting here will help you ensure that you are connecting to the server correctly before moving on to other parts of the project.
- Set up your **select()** loop and make sure that your event loop is working correctly. Once you've done this, you should be able to configure your program to accept input from **stdin** without much trouble. We have provided a function, **handle\_input**, which will act on user input; you should be reading in user input, null-terminating it, and passing it into **handle\_input**. Your **select()** loop will ultimately handle reading from stdin, the TCP connection, and the UDP connection.

These two steps are essentially independent of each other, but it will be difficult to proceed until both are done. We have provided template code for you, and all you have to do is fill in the TODOs.

### <span id="page-7-1"></span>9 Tips

- Please keep in mind that music files contain binary data, not character data. Thus they contain zeroes that do not indicate the end of strings (since they do not contain strings). Make sure to use **write** instead of **printf** or **fprintf** to write their contents to stdout.
- Note that **getaddrinfo() allocates memory**. You should make sure to free it to avoid leaks. (See the manual for **freeaddrinfo()**.)

# <span id="page-7-2"></span>10 Finishing Up

When you are done, run **33lab\_checkoff lab10** to submit and check off your lab. You may run this command as many times as you want; we will use the most recent grade and handin time recorded by this program.